# **7 HÄNDLERSANLEITUNG FÜR DP E160.CAN**

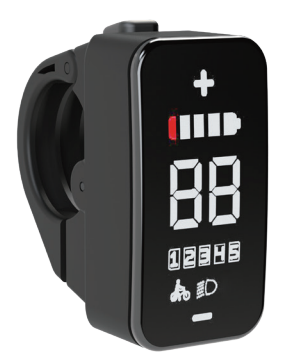

### **INHALT**

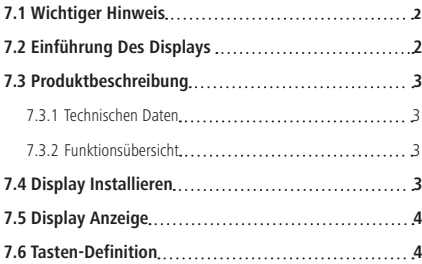

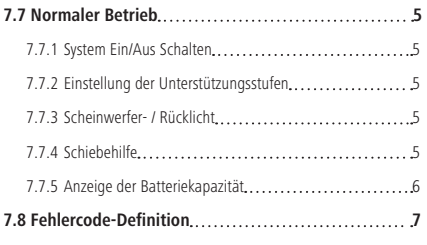

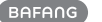

# **7.1 WICHTIGER HINWEIS**

- Wenn die Fehlerinformation vom Display nicht gemäß den Anweisungen beseitigt werden können, wenden Sie sich bitte an Ihren Händler.
- Das Produkt ist so konzipiert, dass es Wasser geschützt ist. Bitte vermeiden Sie, dass Wasser in das Bedienfeld oder in das Display eindringt (kein direktes Spritzwasser benutzen).
- Reinigen Sie das Pedelec nicht mit einem Dampfstrahl-/ Hochdruckreiniger oder Wasserschlauch. Wasser kann in die Elektrik zerstören.
- Bitte verwenden Sie dieses Produkt mit Sorgfalt.
- Verwenden Sie keine Verdünner oder anderen Lösungsmittel, um das Display zu reinigen. Solche Stoffe können die Oberflächen beschädigen.
- Keine Garantie/ Gewährleistung für Verschleiß durch normalen Gebrauch und Alterung.

# **7.2 EINFÜHRUNG DES DISPLAYS**

- Modell: DP F160 CAN BUS
- Das Gehäuse besteht aus PC+ABS und Acryl, siehe nachfolgende Abbildung:

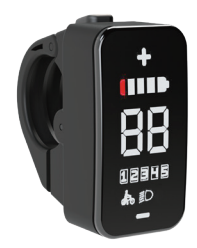

• Die Kennzeichnung des Kabeletiketts ist wie folgt:

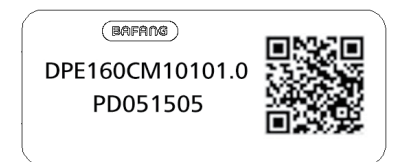

**Notiz:** Bitte entfernen Sie das Etikett mit dem QR-Code nicht vom Displaykabel. Die Informationen des Lables dient zu einer später möglichen Softwareaktualisierung.

## **7.3 PRODUKTBESCHREIBUNG**

### **7.3.1 Technischen Daten**

- Betriebstemperatur: -20°C bis 45°C
- Lagertemperatur: -20°C bis 50°C
- Wasserdicht: IP65
- Lager Feuchtigkeit: 30% 70% RH

### **7.3.2 Funktionsübersicht**

- Anzeige der Batteriekapazität
- Anzeige der Unterstützungsstufe
- Schiebehilfefunktion
- Umgebungslichterfassung: Scheinwerfer schaltet sich je nach Umgebungslicht automatisch ein oder aus.
- Anzeige von Fehlermeldungen
- Kontrollierung und Anzeige für den Scheinwerfer

# **7.4 DISPLAY INSTALLIEREN**

1. Öffnen Sie die Display-Klemme (A) und befestigen Sie diese für einen angemessenen Gebrauch am Lenker. Stellen Sie den Winkel des Displays so ein, dass die Bedienung während der Fahrt leicht zu sehen und zu verfügen ist. (Der anwendbare Lenker für den Lenker sind :  $$22,2$  mm).

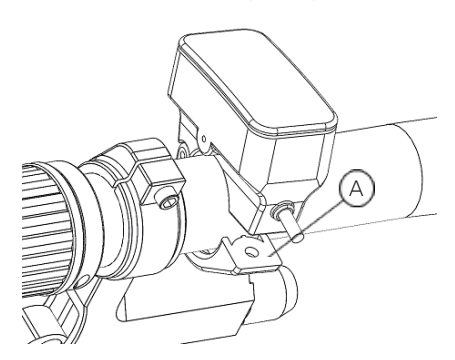

2. Ziehen Sie die Schraube B (Sechskantschraube M3\*10) mit einem Innensechskantschlüssel fest; Drehmoment: 1N.m.

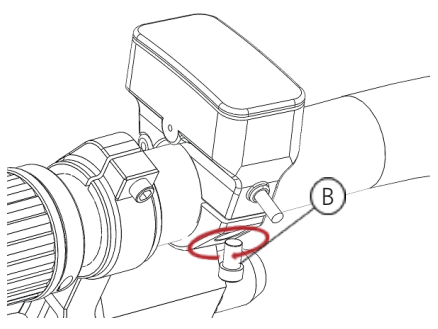

3. Verbinden Sie den Stecker am Display mit der Buchse am EB-BUS.

h: Stecker am Display.

H: Buchse am EB-BUS.

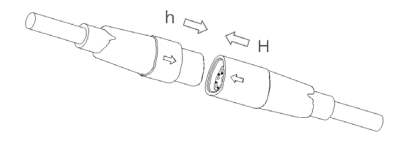

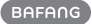

# **7.5 DISPLAY ANZEIGE**

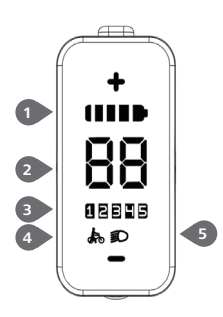

- Batteriekapazitätsanzeige
- Unterstützungsstufe
- Anzeige für den Scheinwerfer
- Schiebehilfe
- Anzeige für die Geschwindigkeit

### **7.6 TASTEN-DEFINITION**

E160 Display hat drei Tasten: System Ein/Aus  $\bigcirc$  , Hoch  $\bigcirc$  and Runter  $\ominus$ .

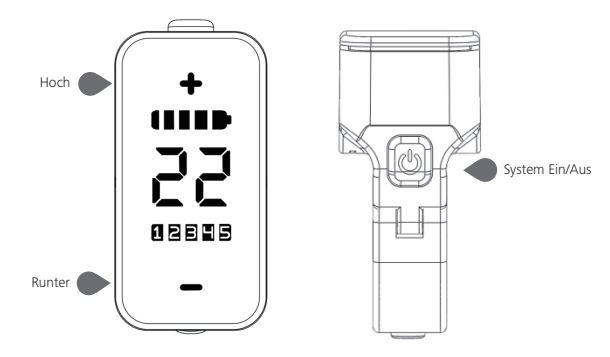

## **7.7 NORMALER BETRIEB**

### **7.7.1 System Ein/Aus Schalten**

Halten Sie die Taste gedrückt, um das Display einzuschalten.

Halten Sie die Taste erneut gedrückt, um das Display wieder auszuschalten.

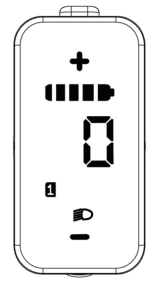

#### **7.7.2 Einstellung der Unterstützungsstufen**

Drücken Sie bei eingeschaltetem Display kurz (<0,5s) die  $\bigoplus$  Taste oder  $\bigoplus$  zum Auswählen der Unterstützungsstufe (Anzahl der Unterstützungsstufen variiert je nach Kontroller). 0 ist die niedrigste Stufe, 5 die höchste Stufe; Stufe 1 ist die Standardeinstellung. "0" bedeutet, dass keine Unterstützung aktiviert ist.

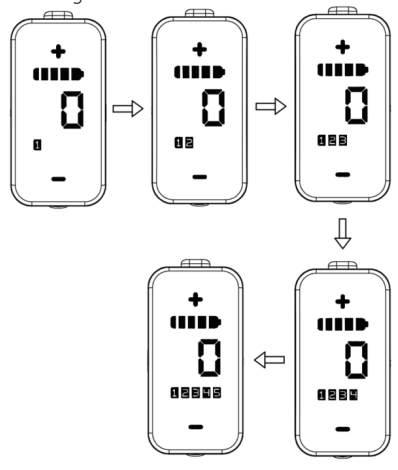

### **7.7.3 Scheinwerfer- / Rücklicht**

Licht einschalten: Halten Sie die Taste gedrückt; der Scheinwerfer ist eingeschaltet. Licht ausschalten: Halten Sie die Taste erneut gedrückt; der Scheinwerfer ist ausgeschaltet. (Wenn das Display/ Pedelec in einer dunklen Umgebung eingeschaltet wird, werden die Display-Hintergrundbeleuchtung/das Scheinwerferlicht automatisch eingeschaltet. Falls die Display-Hintergrundbeleuchtung/das Scheinwerferlicht manuell ausgeschaltet wurden, ist die automatische Sensorfunktion deaktiviert; die Beleuchtung lässt sich dann nur manuell einschalten, nachdem das System erneut eingeschaltet wurde.)

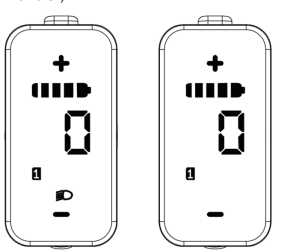

### **7.7.4 Schiebehilfe**

When your Pedelec is motionless, briefly press  $\ominus$  button until the Walk assistance indicator  $\sum$  is displayed. At this point, long press  $\ominus$  button, the Pedelec enters the walk assistance mode, the indicator will flash. If release the button will stop this, if no any operations within 5s will automatically return to 0 level. That is stopped from the Walk assistance mode.(as following)

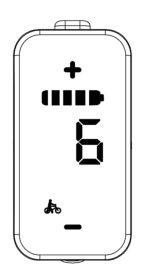

### **7.7.5 Anzeige der Batteriekapazität**

Die Batteriekapazität wird in 5 Stufen angezeigt. Wenn die Anzeige der niedrigsten Kapazität blinkt, muss die Batterie geladen werden.

Nachfolgend werden die Anzeigen der Batteriekapazität näher erläutert:

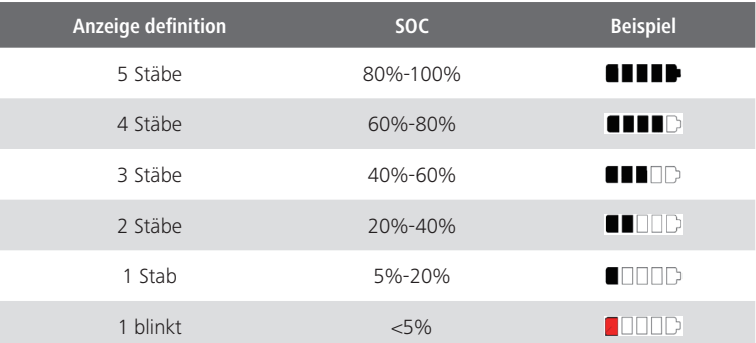

## **7.8 FEHLERCODE-DEFINITION**

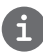

Das E160 Display kann die Fehler eines Pedelecs anzeigen. Wenn ein Fehler erkannt wird, flackert einer der folgenden Fehlerkodes gleichfalls.

Hinweis: Lesen Sie die Erläuterungen der Fehler-Codes sorgfältig durch. Wenn eine Fehlermeldung auftritt, starten Sie das System neu. Falls das Problem dann weiterhin besteht, wenden Sie sich an Ihren Händler oder eine Fachkraft.

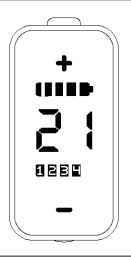

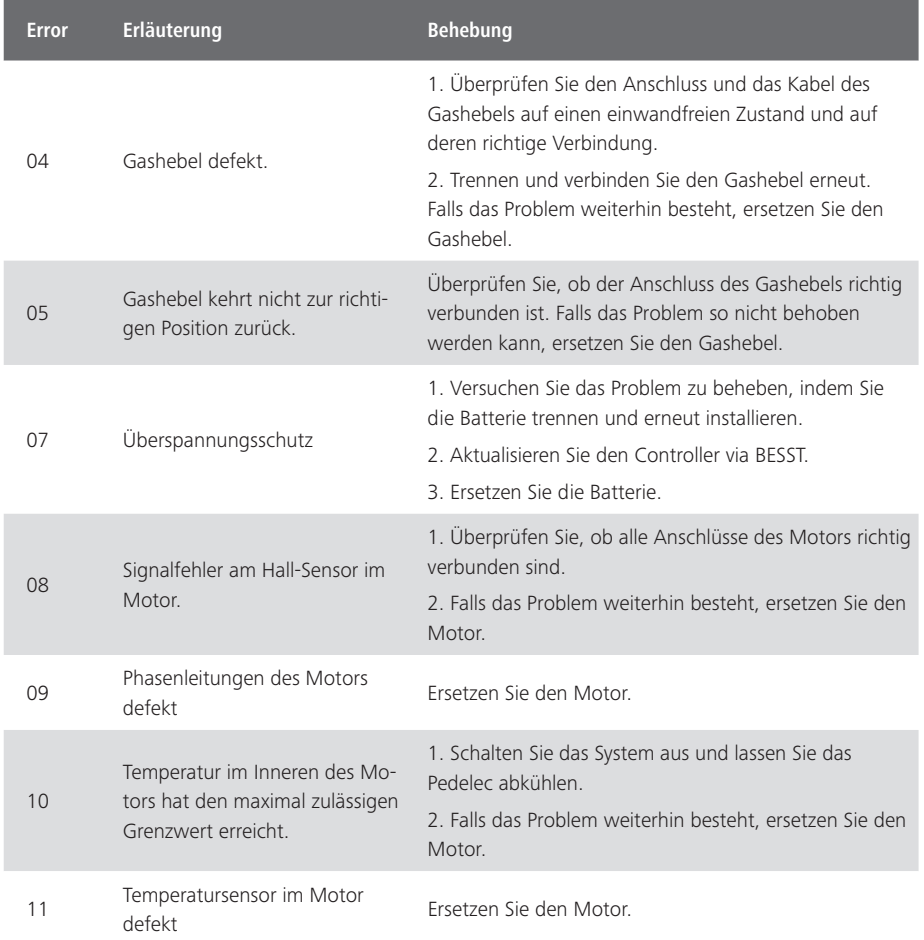

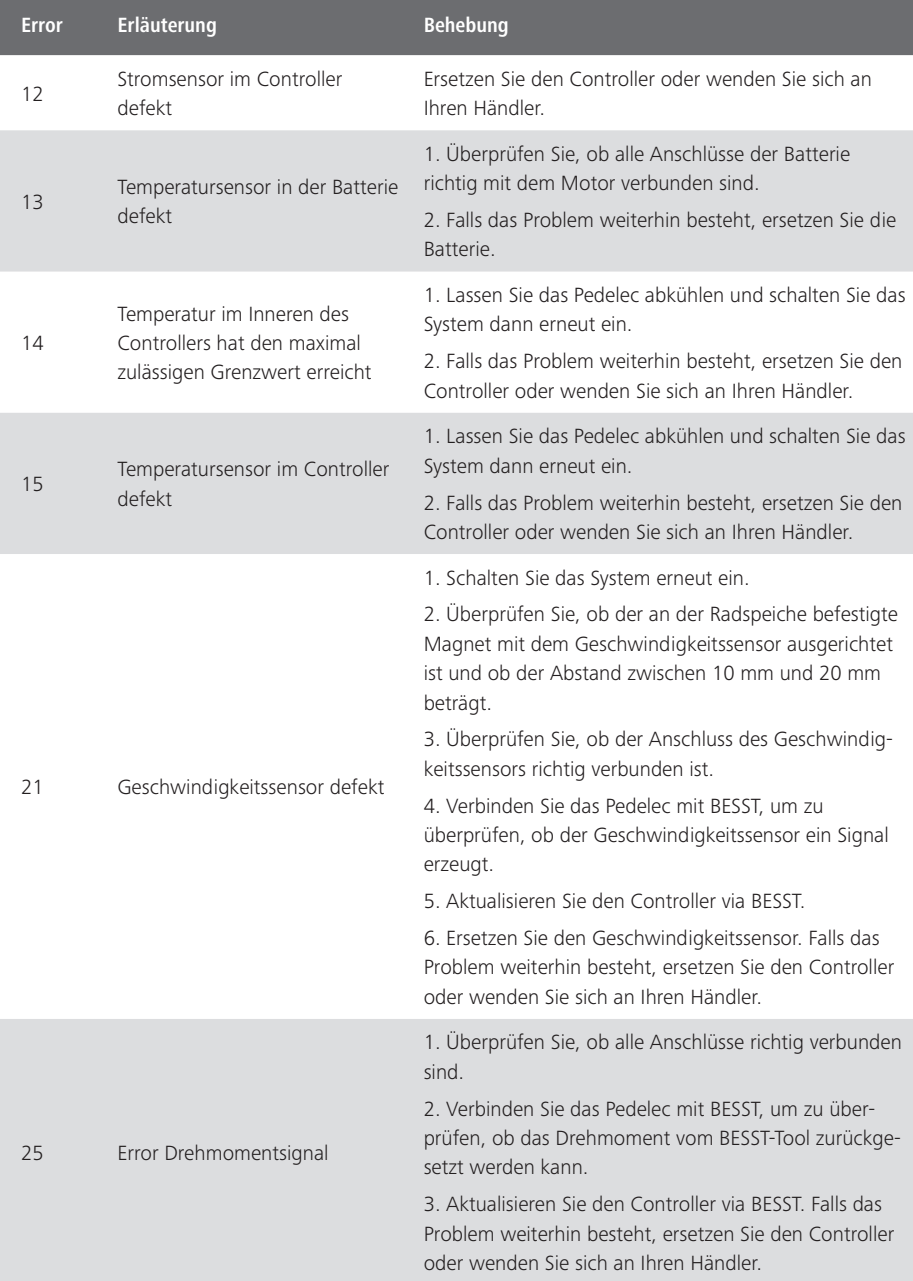

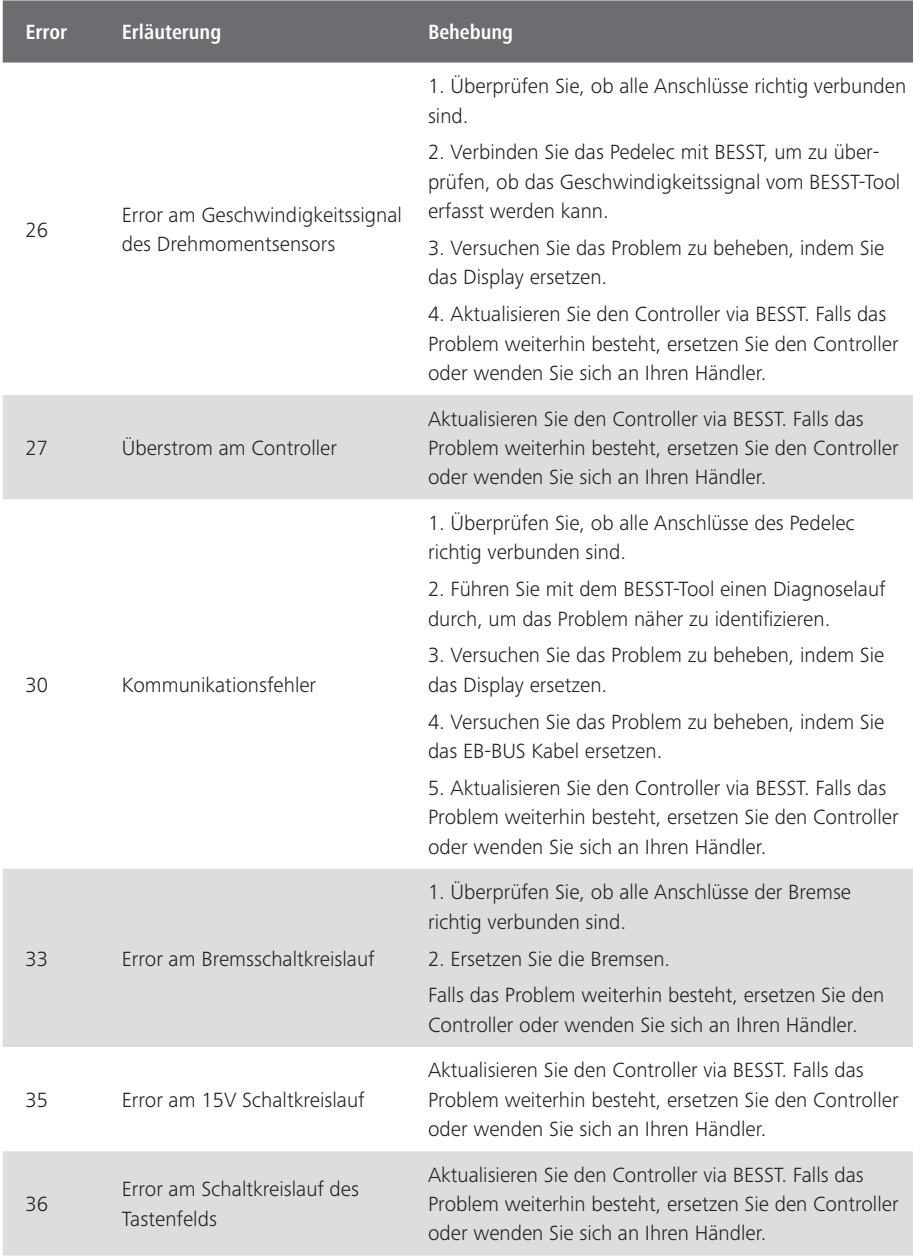

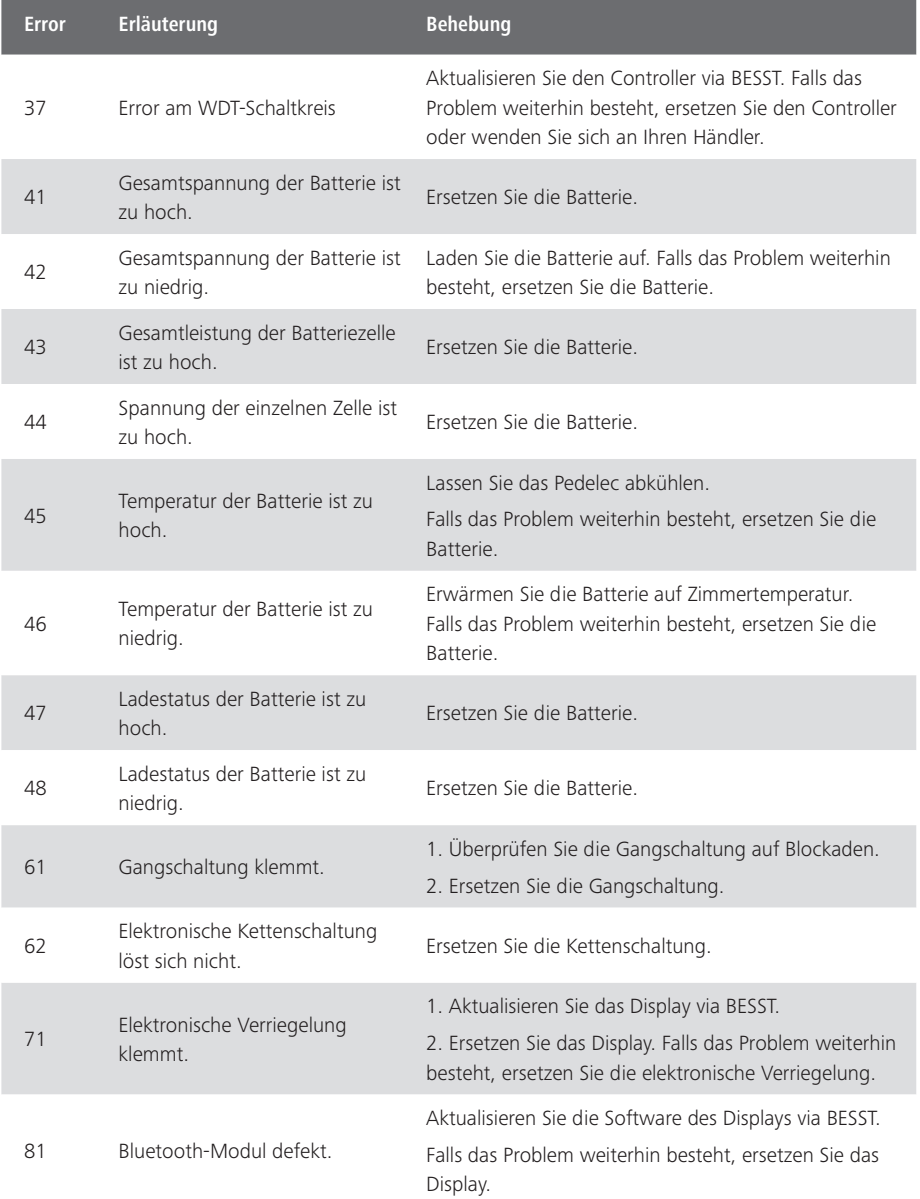